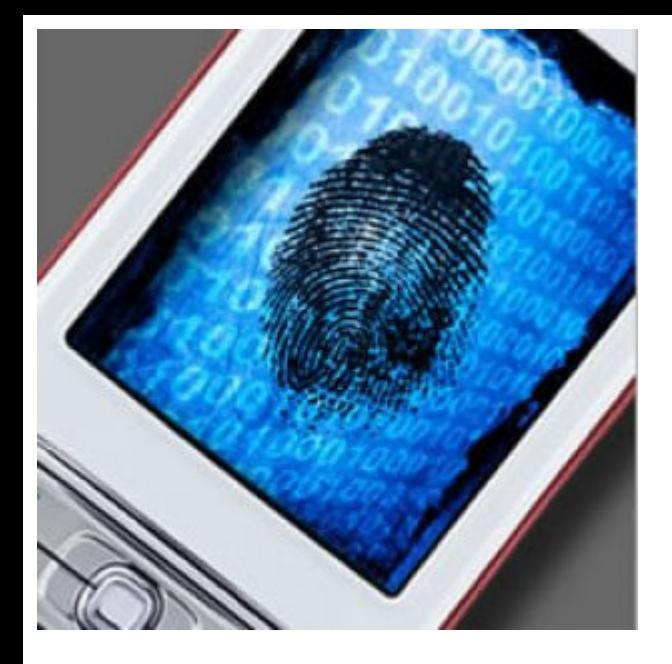

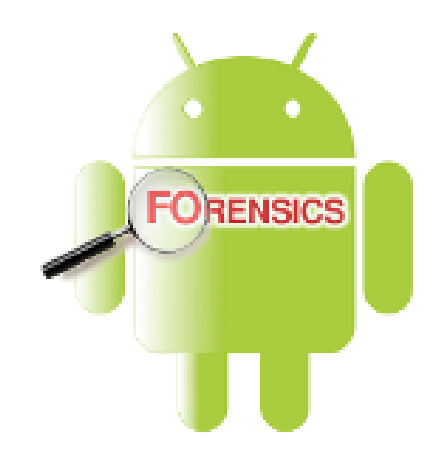

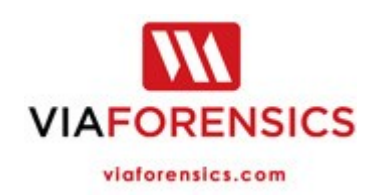

## Android forensics

boot process, security, system, rooting, dumping, analysis, etc.

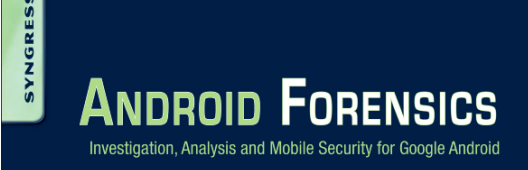

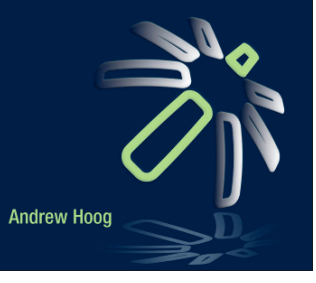

### Android and mobile forensics

- Any interaction with the smartphone will change the device in some way
	- Use judgment, explain modifications and choices made
- Further complicating Android forensics is the sheer variety of devices, Android versions, and applications
	- The permutations of devices and Android versions alone are in the thousands and each device plus platform has unique characteristics
- While a logical analysis of every Android phone is achievable, the vast combinations make the full physical acquisition of every Android device likely unachievable
	- Even a minor difference in the Android version may require extensive testing and validation
- However the open source aspect of Android greatly assists in the fundamental understanding a forensic analyst requires, making Android an ideal platform to work on

#### At least 5 MF of SoC

- Samsung
- Qualcomm
- MediaTek
- Intel (x86)
- nVidia
- Texas Instruments
- ST-Ericsson

#### Android hardware platforms **TI OMAP5430 SoC**

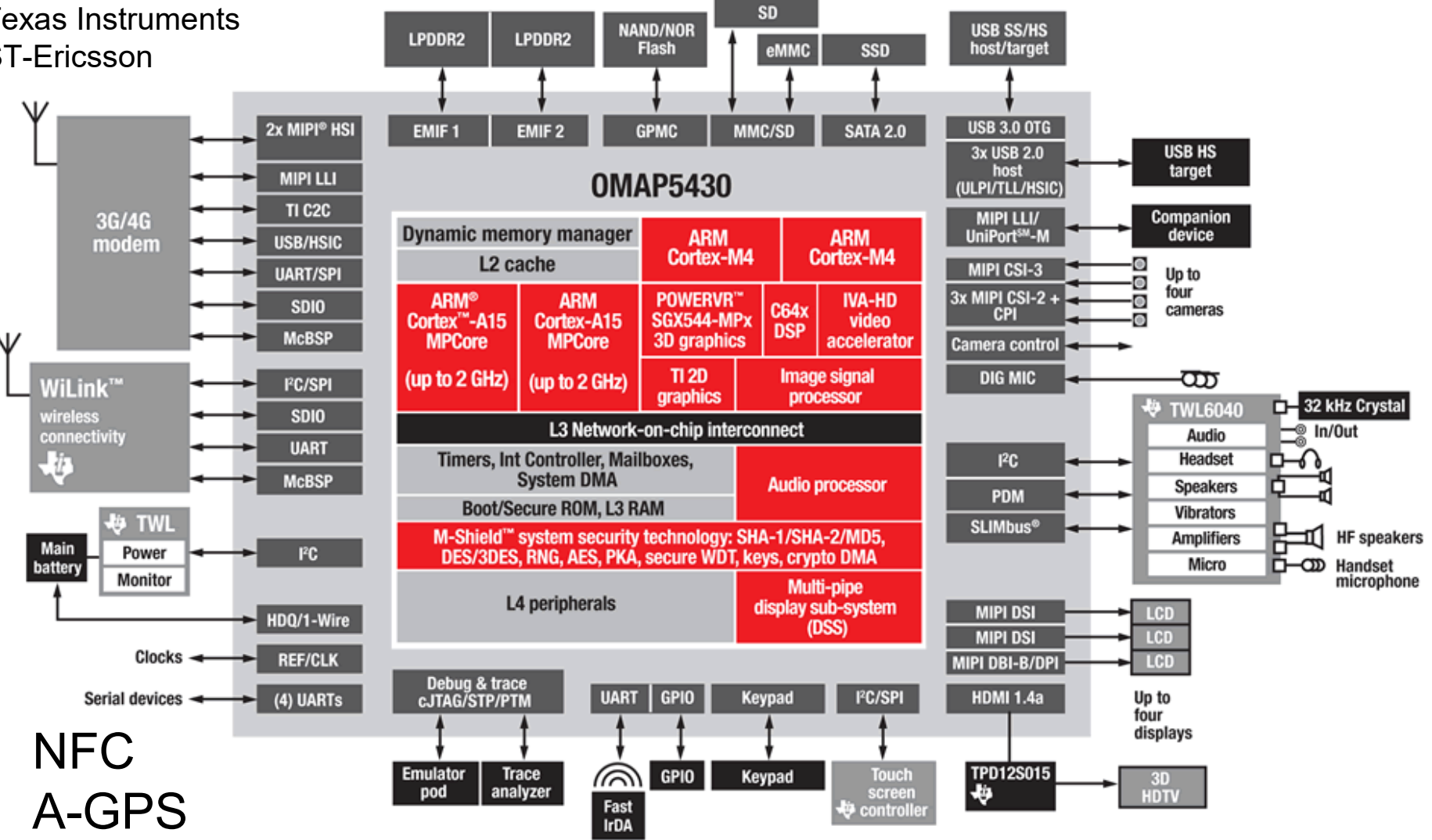

#### ROM and bootloaders

- Android devices, like any other computer, have a fairly standard boot process which allows the device to load the needed firmware, OS, and user data into memory to support full operation
- Although the boot process itself is well defined, the firmware and ROM varies by manufacturer and by device
- OMAP35x Technical Reference Manual (Rev. X), page 3399 ->
	- http://www.ti.com/product/omap3530

#### **Figure 25-1. Initialization Process**

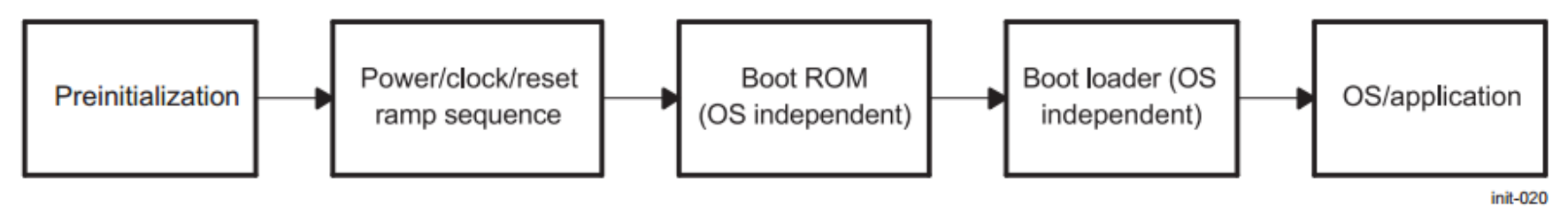

The first two steps in the initialization process are hardware-oriented; however, they require understanding of the process of configuring those system interface pins (balls on the device) that have softwareconfigurable functionality. This configuration is an essential part of chip configuration and is applicationdependent. This chapter refers to those pins and the associated configuration registers that are vital for correct device initialization.

# Android boot process 1

#### Power on and boot ROM code execution

- Mobile platforms and embedded systems has some differences compared to Desktop systems in how they initially start up.
- At power on the CPU will be in a state where no initializations have been done. Internal clocks are not set up and the only memory available is the internal RAM.
- When power supplies are stable the execution will start with the Boot ROM code. This is a small piece of code that is hardwired in the CPU ASIC (Application Specific Integrated Circuit).

#### • **A**.

The Boot ROM code will detect the boot media using a system register that maps to some physical balls on the ASIC. This is to determine where to find the first stage of the bootloader.

- **B.** Once the boot media sequence is established the Boot ROM will try to load the first stage bootloader to internal RAM.
- Once the bootloader is in place the Boot ROM code will perform a jump and execution continues in the bootloader.

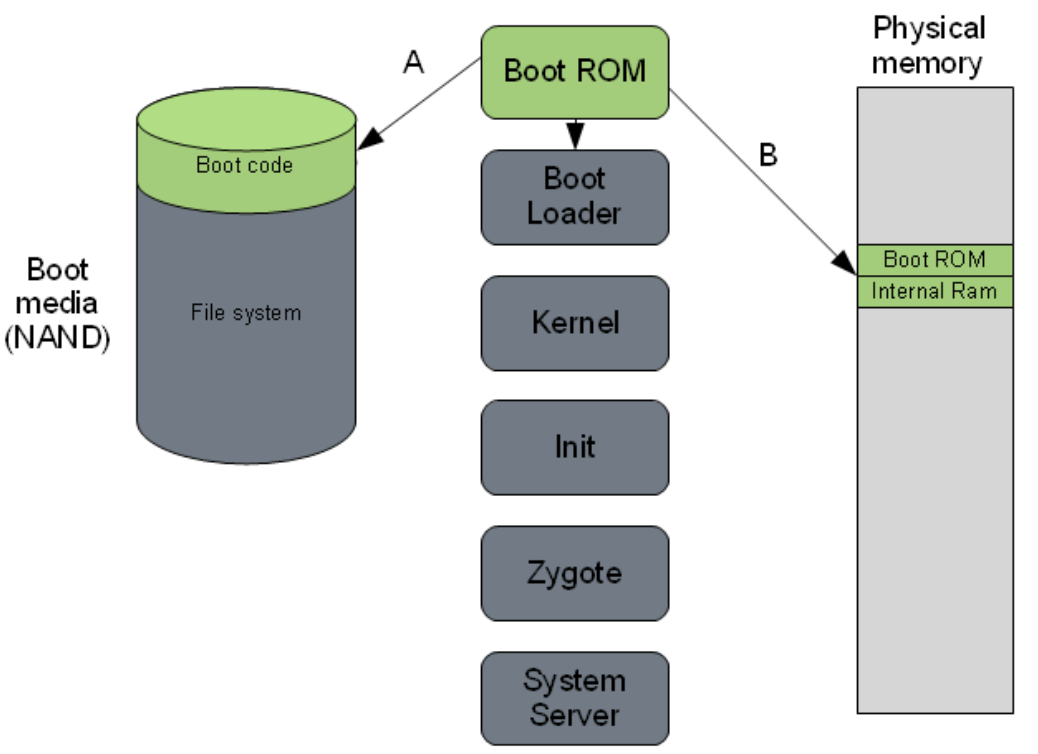

# Android boot process 2

#### The bootloader

- The bootloader is a special program separate from the Linux kernel that is used to set up initial memories and load the kernel to RAM. On desktop systems the bootloaders are programs like GRUB. In embedded Linux uBoot is often the bootloader of choice. Device manufacturers often use their own proprietary bootloaders.
- **A.** The first bootloader stage will detect and set up external RAM.
- **B.** Once external RAM is available and the system is ready the to run something more significant the first stage will load the main bootloader and place it in external RAM.
- **C.** The second stage of the bootloader is the first major program that will run. This may contain code to set up file systems, additional memory, network support and other things. On a mobile phone it may also be responsible for loading code for the modem CPU and setting up low level memory protections and security options.
- **D.** Once the bootloader is done with any special tasks it will look for a Linux kernel to boot. It will load this from the boot media (or some other source depending on system configuration) and place it in the RAM. It will also place some boot parameters in memory for the kernel to read when it starts up.
- **E.** Once the bootloader is done it will perform a jump to the Linux kernel, usually some decompression routine, and the kernel assumes system responsibility.

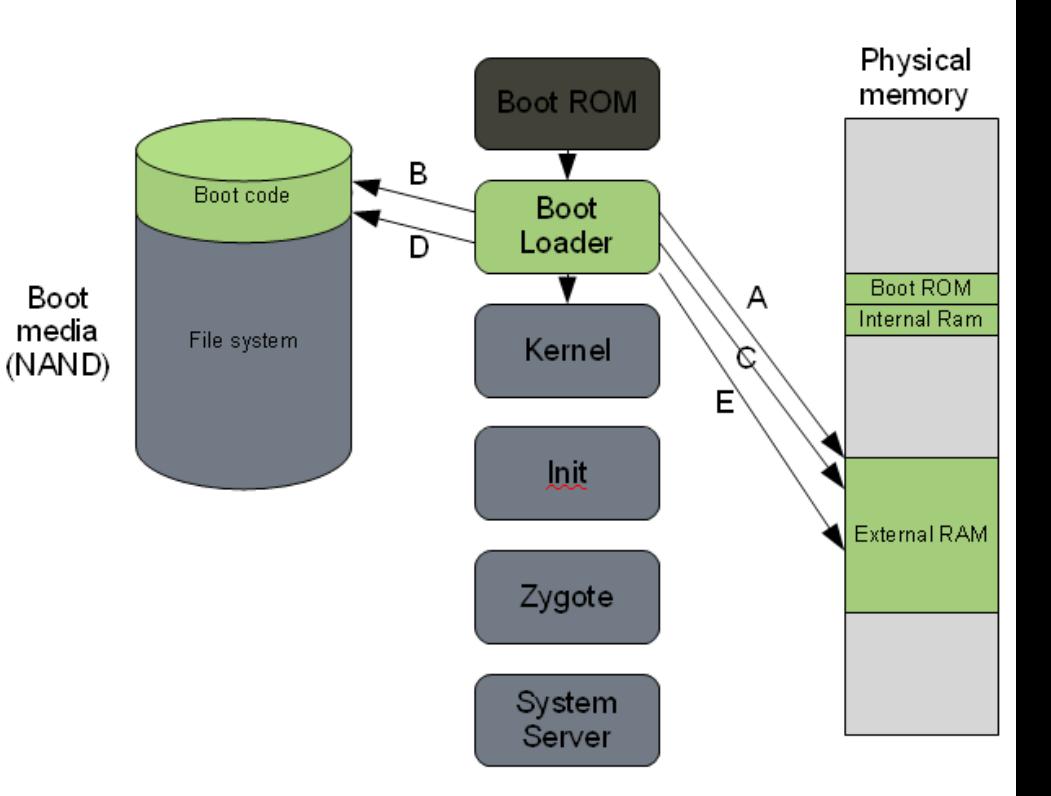

#### Android boot process 3 The Linux kernel

• The Linux kernel starts up in a similar way on Android as on other systems. It will set up everything that is needed for the system to run. Initialize interrupt controllers, set up memory protections, caches and scheduling.

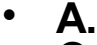

Once the memory management units and caches have been initialized the system will be able to use virtual memory and launch user space processes.

• **B.** The kernel will look in the root file system for the init process (found under /system/core/init in the Android open source tree) and launch it as the initial user space process.

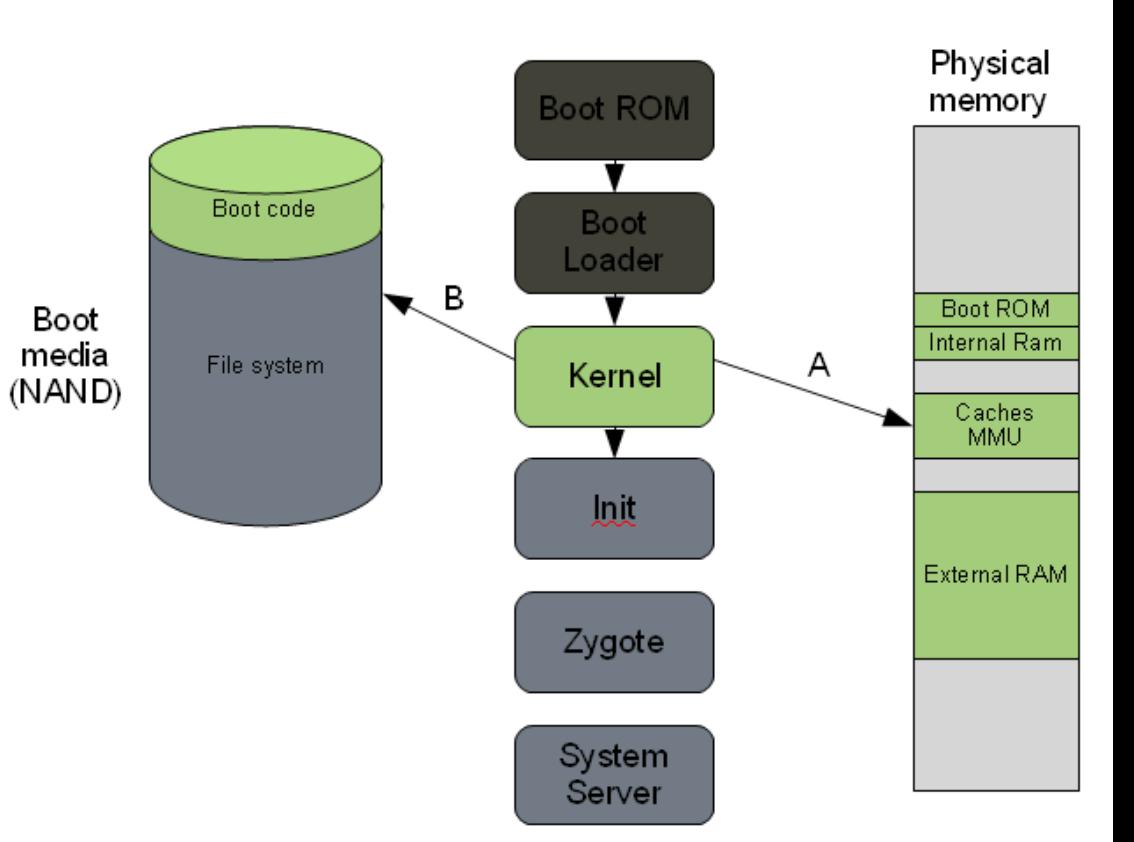

# Android boot process 4

The init process

• The init process is the "grandmother" of all system processes. Every other process in the system will be launched from this process or one of its descendants.

The init process in Android will look for a file called init.rc. This is a script that describes the system services, file system and other parameters that need to be set up.

The init.rc script is placed in /system/core/ rootdir in the Android open source project.

**B.**

**A.**

 The init process will parse the init script and launch the system service processes.

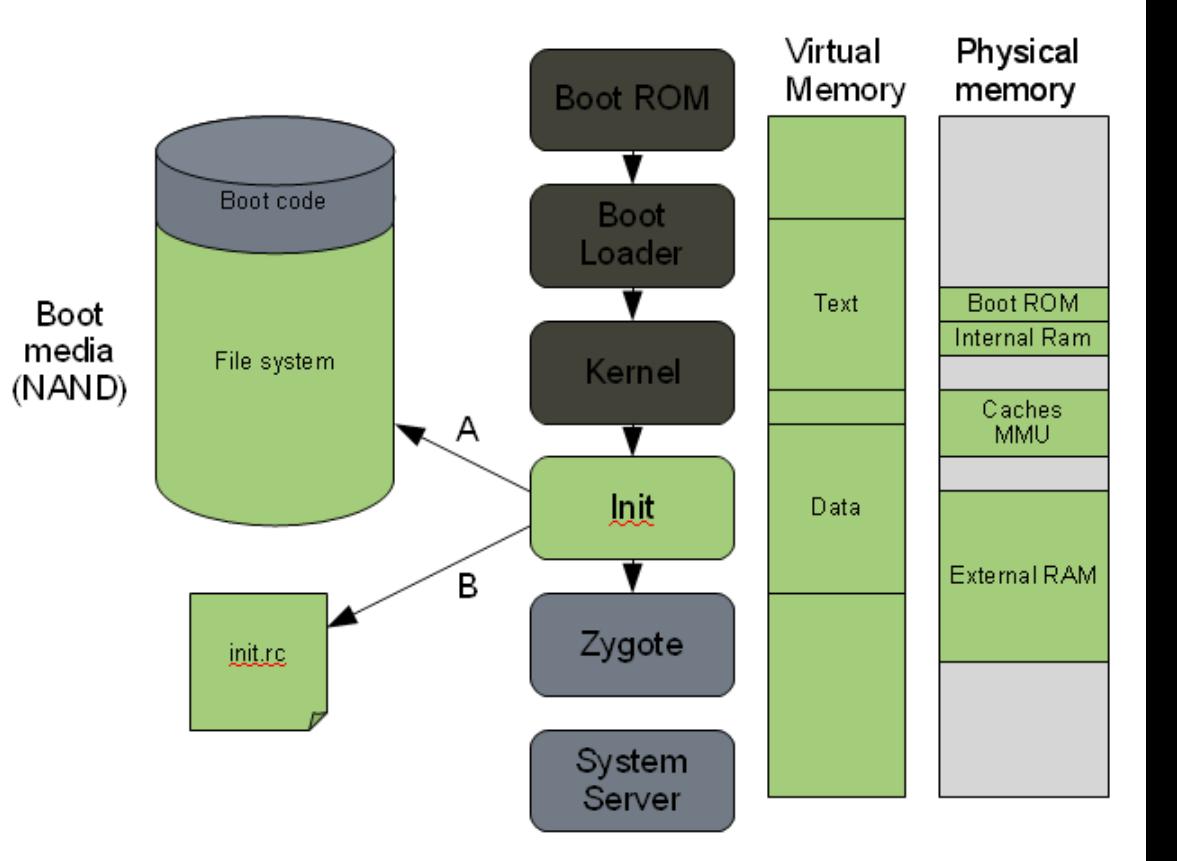

#### Android boot process 5 Zygote and Dalvik

• The Zygote is launched by the init process and will basically just start executing and initialize the Dalvik VM (so .dex files can run)

Virtual

Physical

- Zygote also loads up system libraries
- If the Zygote finds out that a new app is starting
- Zygote forks the process, in this way giving all Dalvik VMs (and apps) access to system libraries

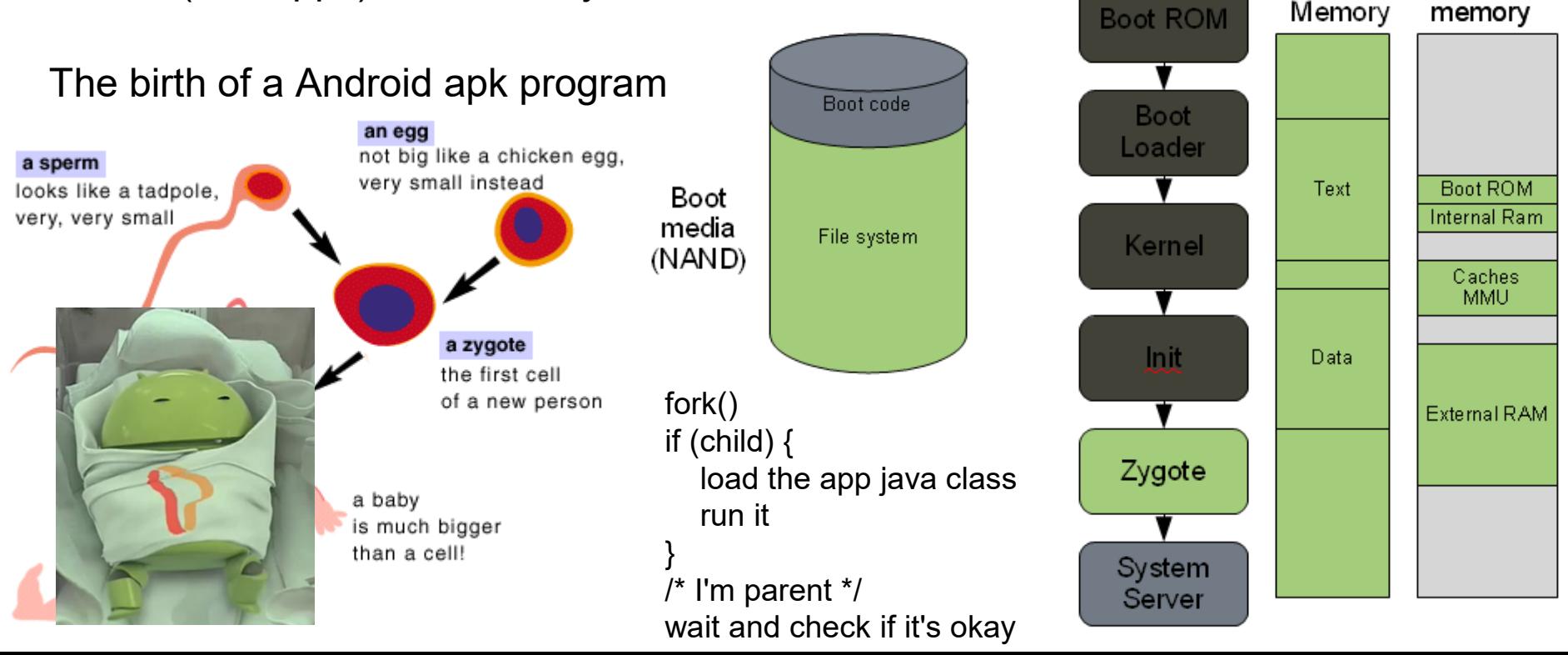

# Android boot process 6 and 7

The system server

- The system server is the first java component to run in the system. It will start all the Android services such as telephony manager and bluetooth etc.
- Start up of each service is currently written directly into the run method of the system server.

#### • 7. Boot completed

- Once the System Server is up and running and the system boot has completed there is a standard broadcast action called: ACTION\_BOOT\_COMPLETE
- To start your own service. For example register an alarm or otherwise make your application perform some action after boot you should register to receive this broadcast intent.

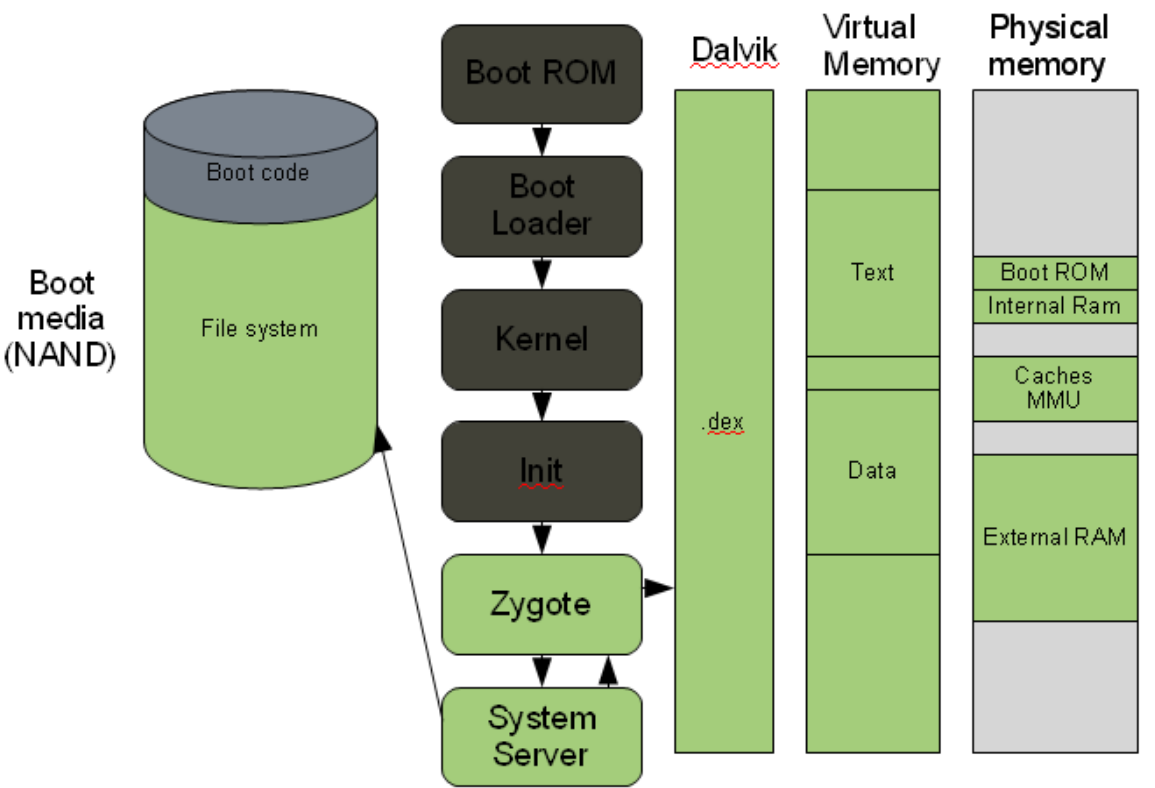

#### Google I/O 2014 - The ART runtime

http://www.anandtech.com/show/8231/a-closer-look-at-android-

runtime-art-in-android-l

https://www.youtube.com/watch?v=EBlTzQsUoOw

Google I/O 2014 - The ART runtime

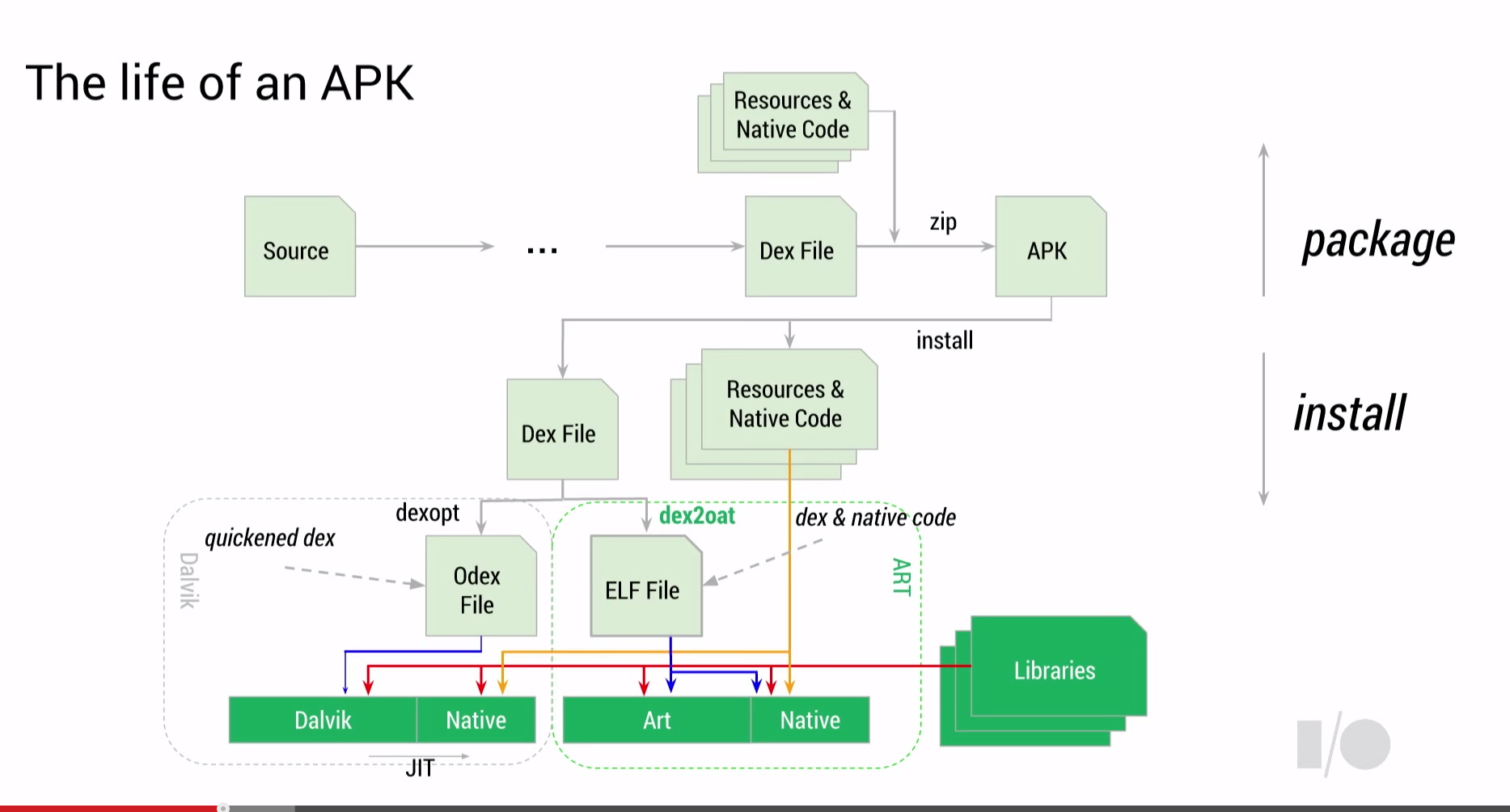

くるき

### Android SDK and ADB

- The Android software development kit (SDK) provides developer tools, documentation and utilities that can assist significantly in the forensic or security analysis of a device
	- The ADB (Android Debug Bridge) is **essential** to understand
	- USB debugging turns on the adbd daemon on device which runs as root if device is rooted, otherwise as an user with only needed privileges
	- http://developer.android.com/tools/help/adb.html#commandsummary
- Forensic analysts and security engineers can learn about Android and how it operates by leveraging the emulator and examining the network, file system, and data artifacts
- AVD files
	- <users-home/username>/.android
	- System-images in SDK folder
- Dalvik VM
	- Decompile and reverse engineer .dex files
- NDK (Native Developer Kit)
	- Cross-compiled code tools etc.

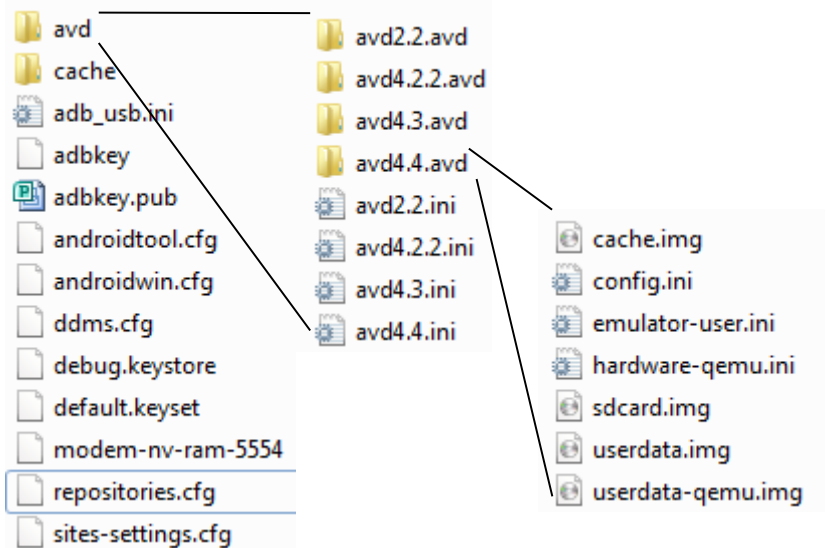

## Android OS (architecture)

http://source.android.com/devices/tech/index.html

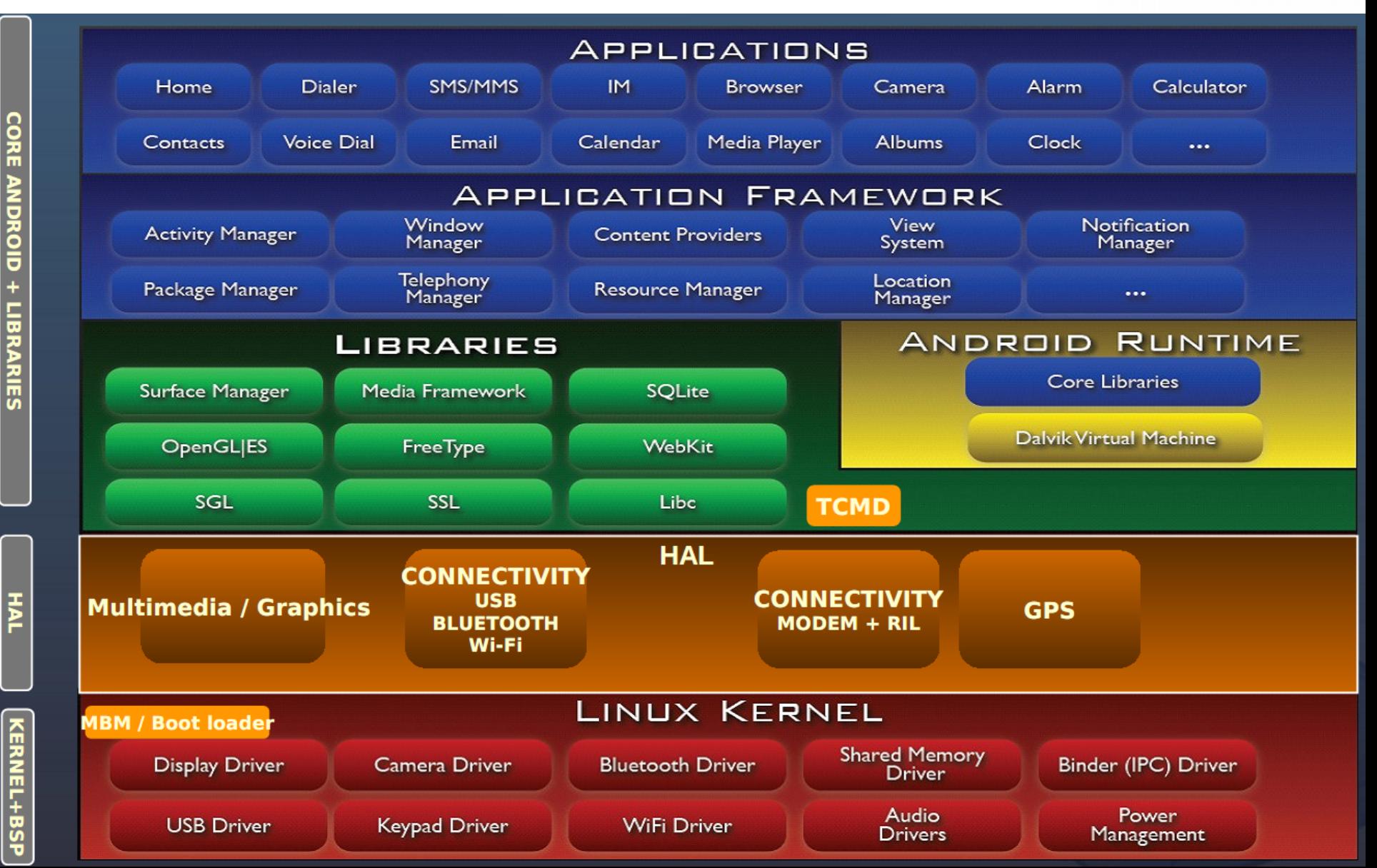

### Android Core OS

http://arstechnica.com/gadgets/2014/11/android-5-0-lollipopthoroughly-reviewed/

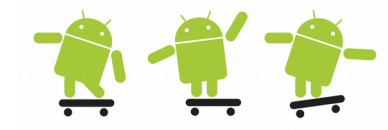

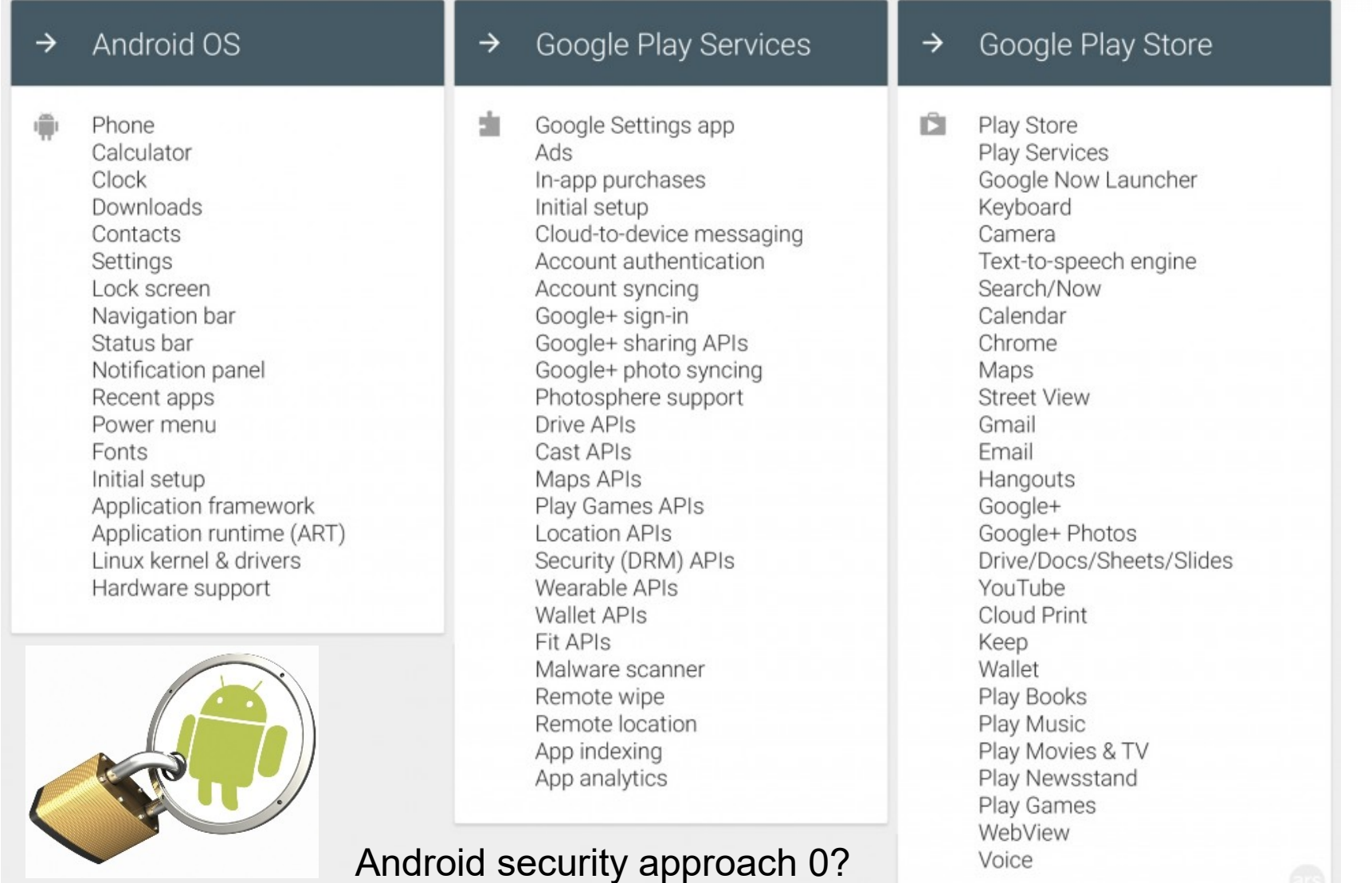

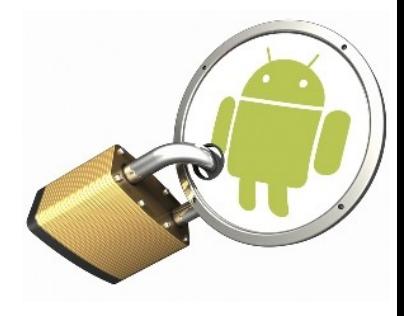

#### Strong base – The Linux level sandbox And the developers digital signature

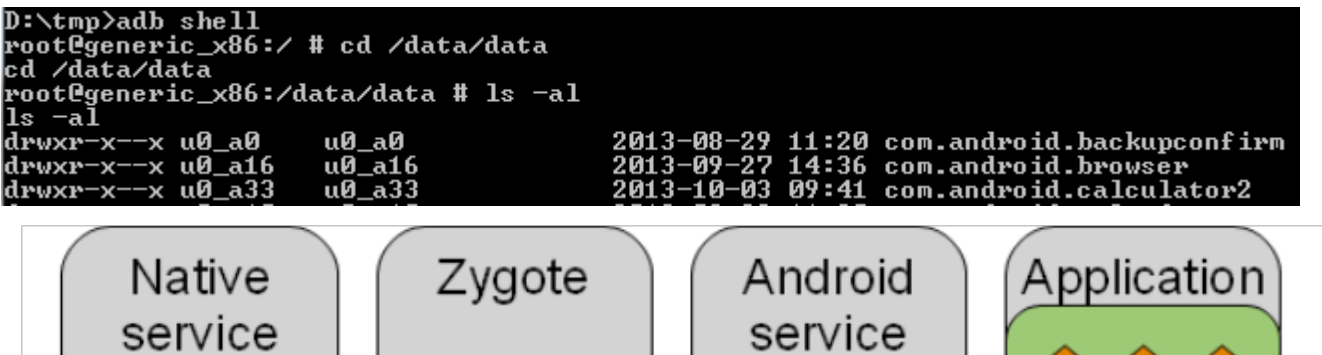

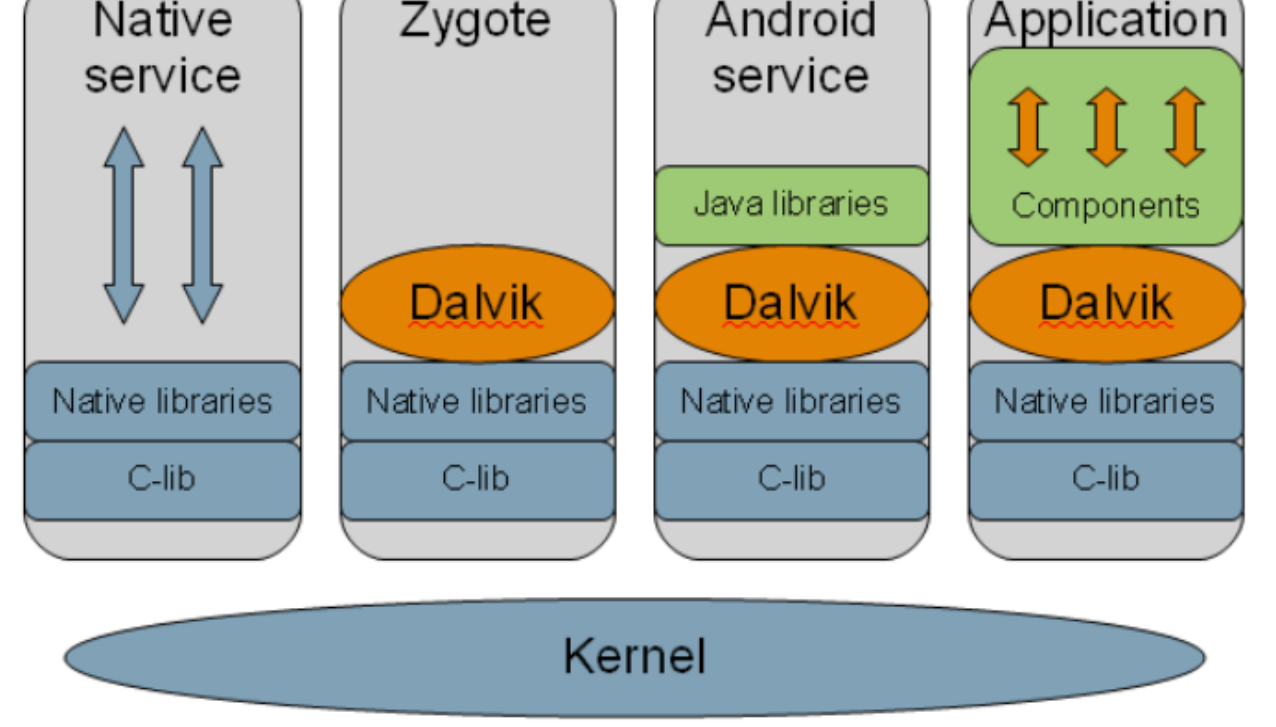

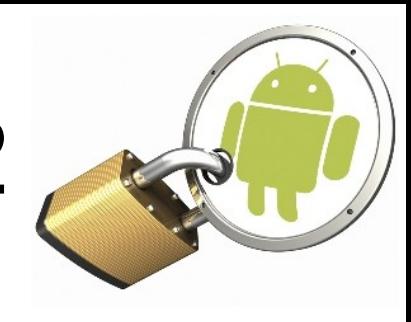

Permissions and Community/Peer review

- checked at install time

Real-time permission system

- checked at run-time
- users can revoke permissions anytime at will via app settings

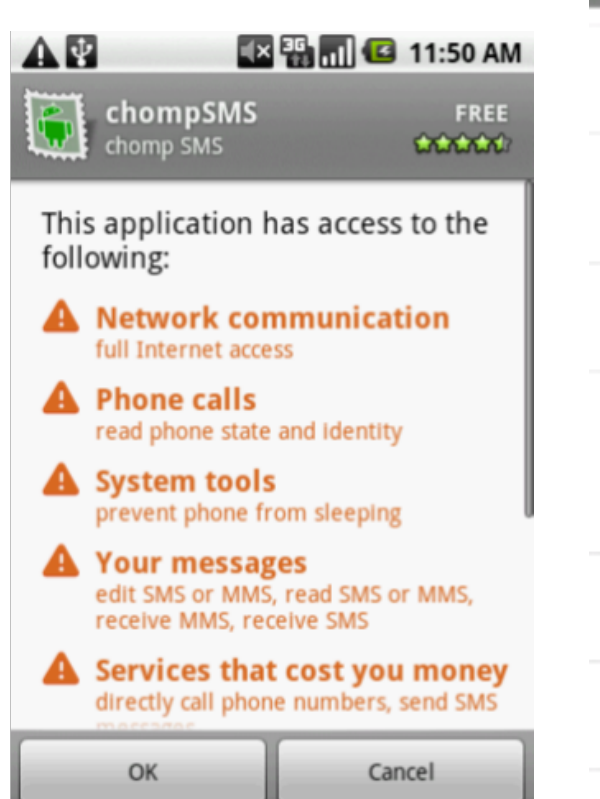

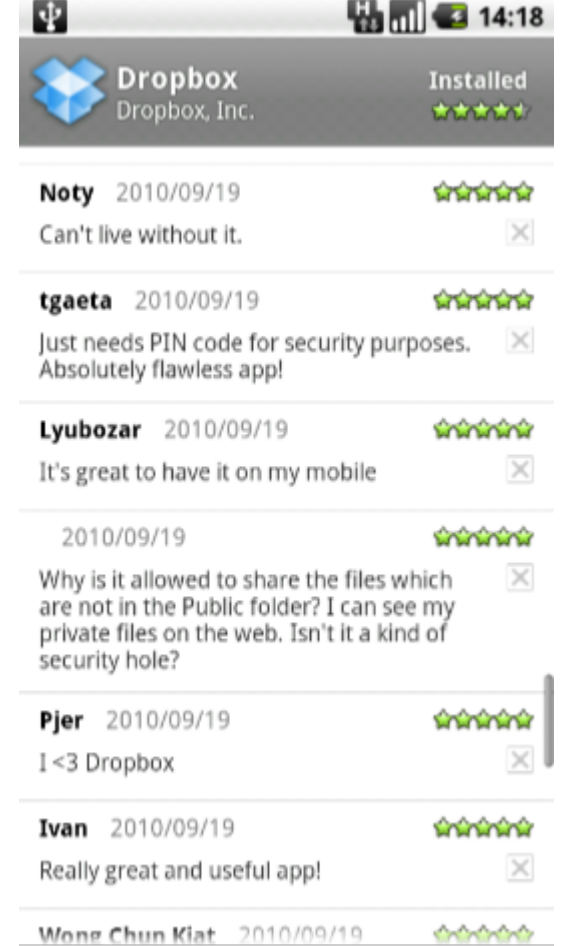

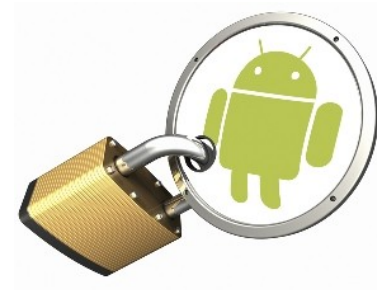

- The "Bouncer" scanning all apps on Google Play
	- Using tech from virustotal etc.
	- Simulating apps running on device
- Remotely malware removal
	- Cleaning users devices from remote
	- [http://android-developers.blogspot.se/2](http://android-developers.blogspot.se/)010/ 06/exercising-our-remote-application.html
- Settings > Security > Verify apps
	- From Android 4.2 Jelly Bean
	- Scan apps which are "side loaded"
	- [http://support.google.com/nexus/bin/answer.py?hl=en&answer](http://support.google.com/nexus/bin/answer.py?hl=en&answer=2812636&topic=2812015&ctx=topic) [=2812636&topic=2812015&ctx=topic](http://support.google.com/nexus/bin/answer.py?hl=en&answer=2812636&topic=2812015&ctx=topic)
- From Android 4.4 SELinux is in enforcing mode
	- http://selinuxproject.org

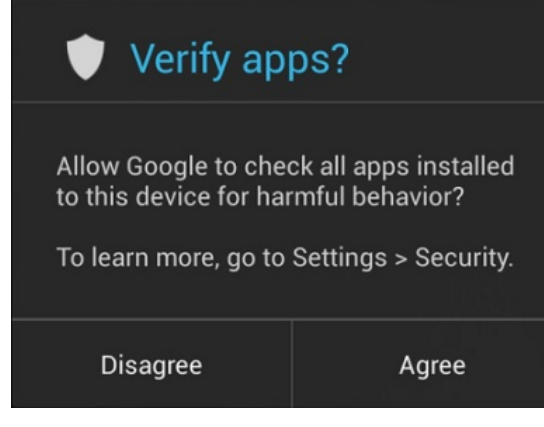

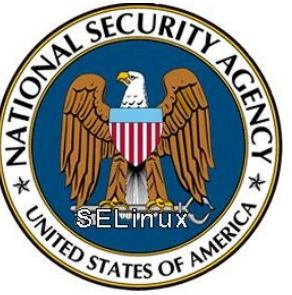

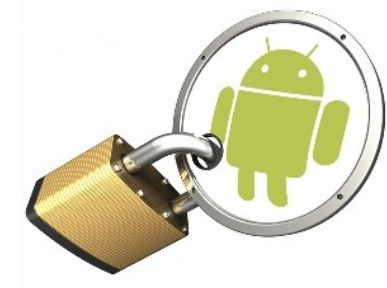

- From Android 5 SELinux is in **full** enforcing mode
	- In short, Android is shifting from enforcement on a limited set of crucial domains (installd, netd, vold and zygote) to everything (more than 60 domains)
- Default encryption by vold
	- New Android 5 devices is encrypted at first boot and cannot be returned to an unencrypted state
		- Howto disable encryption: http://www.xdadevelopers.com/android/disable-data-encryption-nexus-6/
	- Devices upgraded to Android 5 and then encrypted may be returned to an unencrypted state by factory data reset
- Dm-verity (full support in Android 5)
	- dm-verity is block level integrity check mechanism (prevent rootkits and other changes to the storage layer)
- Android Security Overview
	- https://source.android.com/devices/tech/security/index.html

#### Android file systems and data structures

- Android applications primarily store data in two locations, internal and external storage (emulated or real SD card)
- Internal apps data are found in the following subdirectories

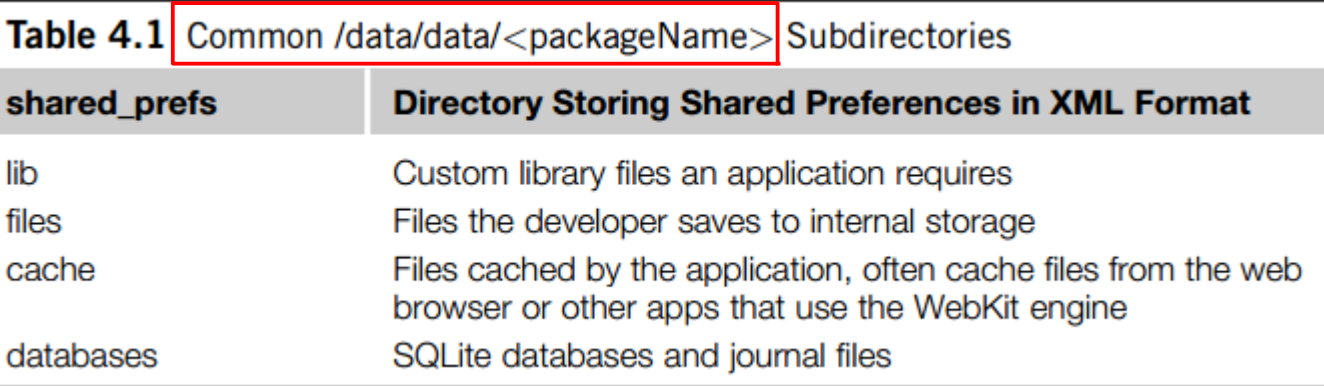

- App data on external storage are usually stored in the [external\_path]/Android/data/<packagename> folder
- SQLite databases are a rich source of forensic data
- Network log files with time stamps, user name, files etc.
- Linux kernel log file (dmesg) and debug messages via logcat (system and app messages)
- Dumpsys provides information on services, memory, and other system details

### ADB dumpstate and bugreport

- Dumpstate combines portions of previous debugs with system information
	- $-$  # adb shell dumpstate
- Bugreport combines logcat, dumpsys, and dumpstate debug output in a single command, and displays on screen for the purpose of submitting a bug report.

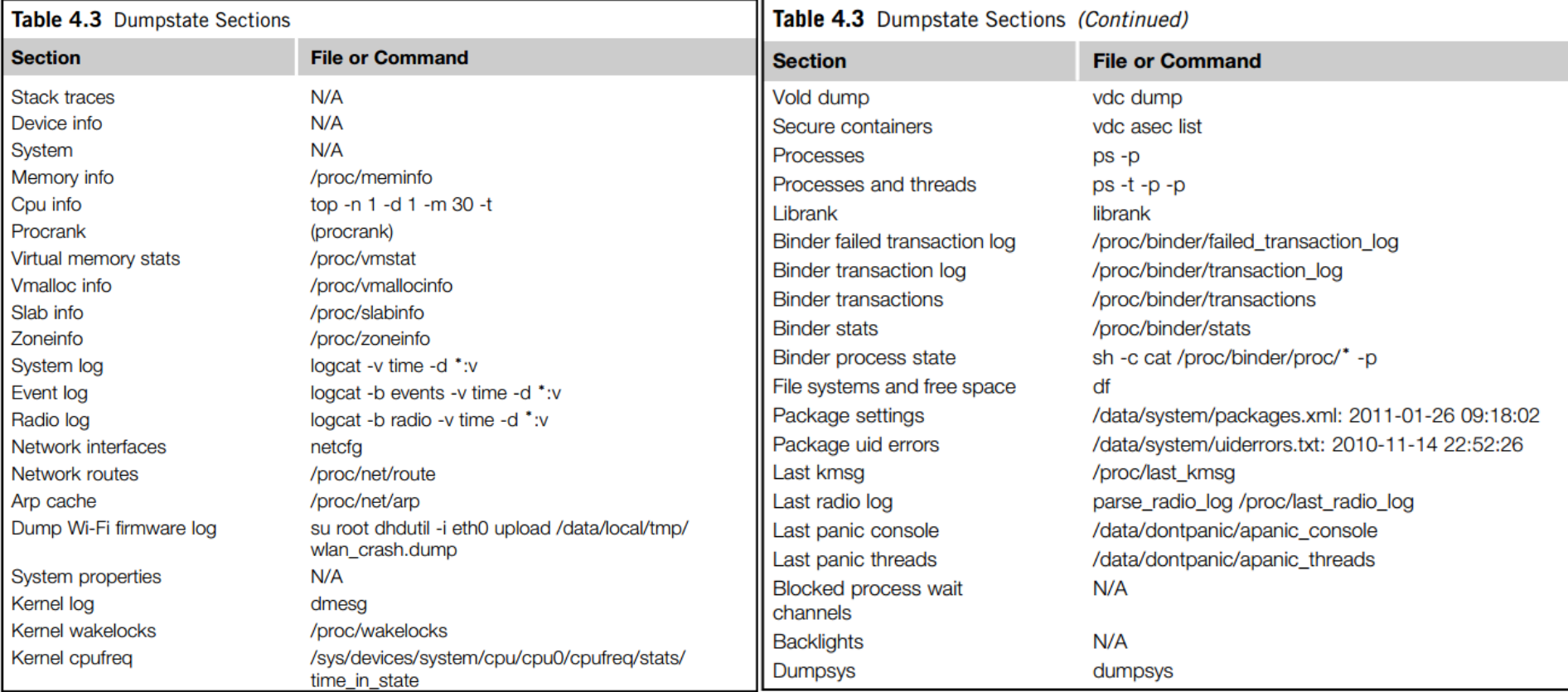

#### Partitions and file system support

- cat proc/filesystems
	- "nodev" means virtual file system that are not written to any physical device
- df (disk free) and mount command
- cat proc/mtd and cat /proc/partitions

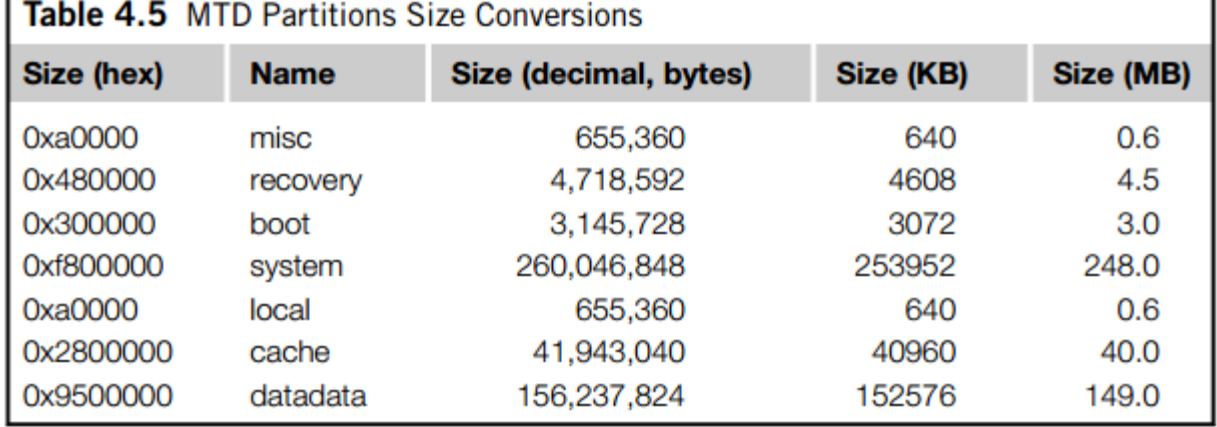

ahoog@ubuntu:~\$ adb shell cat /proc/mtd  $dev:$ size erasesize name mtd0: 000a0000 00020000 "misc" mtd1: 00480000 00020000 "recovery" mtd2: 00300000 00020000 "boot" mtd3: 0f800000 00020000 "system" mtd4: 000a0000 00020000 "local" mtd5: 02800000 00020000 "cache" mtd6: 09500000 00020000 "datadata"

cat /proc/filesystems nodev sysfs nodev rootfs nodev bdev nodev proc nodev tmpfs nodev binfmt\_misc nodev debugfs nodev sockfs nodev usbfs nodev pipefs nodev anon\_inodefs nodev devpts ext3 ext2 ext4 nodev ramfs nodev hugetlbfs vfat msdos iso9660 fuseblk nodev fuse nodev fusectl yaffs yaffs2 nodev mqueue nodev selinuxfs

### System file systems

- **rootfs** is where the kernel mounts the root file system (the top of the directory tree, noted with a forward slash) at startup
- The **devpts** file system is used to provide simulated terminal sessions on an Android device, similar to connecting to a traditional Unix server
- **sysfs** is another virtual file system that contains configuration and control files for the device
- **cgroups** is used to track and aggregate tasks in the Linux file system
- The **proc** file system provides detailed information about kernel, processes, and configuration parameters in a structured manner
- **tmpfs** is a file system that stores all files in virtual memory backed by RAM and, if present, the swap or cache file for the device

### tmpfs and eMMC

- The tmpfs is often readable by the shell user and forensic programs can be copied and executed in tmpfs without modifying the NAND flash or SD card
- The standard installation has four tmpfs mount points
	- The **/dev directory** contains device files that allow the kernel to read and write to attached devices such as NAND flash, SD card, character devices, and more
	- The **/mnt/asec** and **/mnt/sdcard/.android\_secure** directories allow apps to be stored on the SD card instead of /data/data, which provides more storage
	- **/app-cache** stores cache files from web browser etc.
- Since 2011 most new devices use a regular block device (eMMC) instead of raw NAND flash
	- YAFFS is single threaded and experience bottlenecks in multi-core systems
	- Ext4 is usually used for: /system, /data and /cache, on some newer models F2FS from Samsung is used instead
	- VFAT in Linux == FAT32 and is usually mounted **/mnt/sdcard**, **/mnt/emmc**, **/storage/emulated/, /mnt/emulated, /mnt/secure/asec** (encrypted apk files), but other virtual paths can be mounted as well

### Mounted file systems 1

- Running the mount command returns the mounted file systems and their options, example:
	- tmpfs /dev tmpfs rw,seclabel,nosuid,rel atime,mode=755 0 0
	- The "0 0" entry at end determines whether or not the file system is archived by the dump command and the pass number that determines the order in which the file system checker (fsck) checks the device/ partition for errors at boot time.

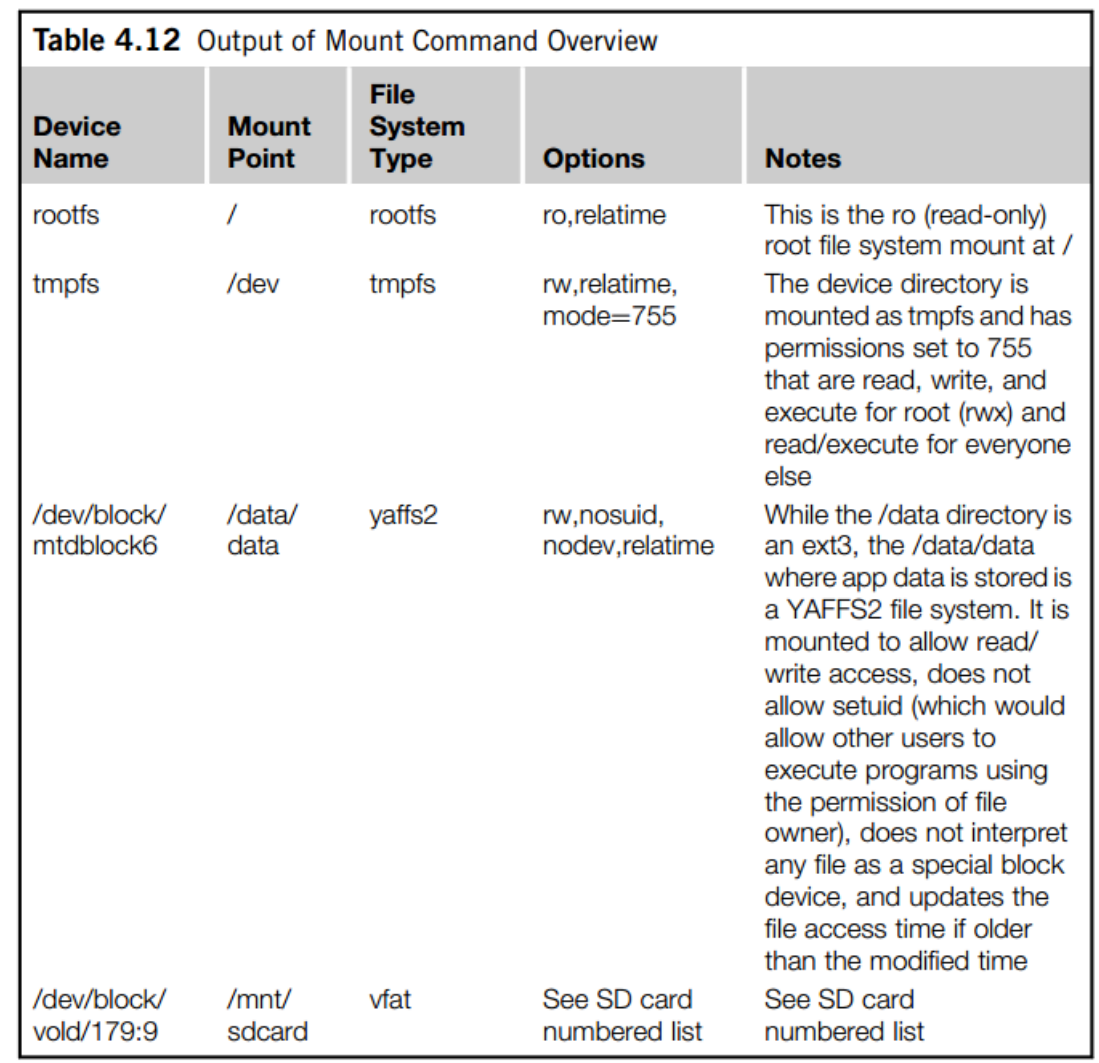

#### Mounted file systems 2

#### • The /mnt/sdcard has many options

- /dev/block/vold/179:0 /storage/sdcard vfat rw,dirsync,nosuid,nodev,noexec,relatime,uid=1000,gid=1015,fmask=0702,dmask=0702, allow\_utime=0020,codepage=cp437,iocharset=iso8859- 1,shortname=mixed,utf8,errors=remount-ro 0 0
- 1. **rw**: mounted to allow read/write
- 2. **dirsync**: all updates to directories are done synchronously
- 3. **nosuid**: does not allow setuid (which would allow other users to execute programs using the permission of file owner)
- 4. **nodev**: does not interpret any file as a special block device
- 5. **noexec**: does not let all files execute from the file system
- 6. **relatime**: updates the file access time if older than the modified time
- 7. **uid=1000**: sets the owner of all files to 1000
- 8. **gid=1015**: sets the group of all files to 1015
- 9. **fmask=0702**: sets the umask applied to regular files only (set permissions
- - rwxr-x, or user=none, group=read/write/execute,other=read/execute)
- 10. **dmask=0702**: sets the umask applied to directories only (set permissions
- - rwxr-x, or user=none, group=read/write/execute,other=read/execute)
- 11. **allow\_utime=0020**: controls the permission check of mtime/atime.
- 12. **codepage=cp437**: sets the codepage for converting to shortname characters on FAT and VFAT file systems.

13. **iocharset=iso8859-1**: character set to use for converting between 8-bit characters and 16-bit Unicode characters. The default is iso8859-1. Long file names are stored on disk in Unicode format.

14. **shortname=mixed**: defines the behavior for creation and display of file names that fit into 8.3 characters. If a long name for a file exists, it will always be the preferred display. Mixed displays the short name as is and stores a long name when the short name is not all upper case.

15. **utf8**: converts 16-bit Unicode characters on CD to UTF-8.

16. **errors=remount-ro**: defines the behavior when an error is encountered; in this case, remounts the file system readonly.

### Partition layout for EMMC based devices

• There is no /proc/mtd on emmc It may be difficult to connect a partition with a name (data, system, recovery etc.) • The mount command just gives a by-name reference for all mounts as – /dev/block/platform/msm\_sdcc.1/**by**name/userdata /data ext4 rw,nosuid,nodev, ... • Some units have /proc/emmc or /proc/dumchar\_info populated with this info • Some units have it revealed under the /sys/devices by the Linux kernel • Sometimes you have to extract the recovery.fstab file from a recovery image Read more – https://github.com/ameer1234567890/OnlineN android/wiki/How-To-Gather-Information-About-Partition-Layouts cat /proc/partitions 179 0 15388672 mmcblk0 179 1 65536 mmcblk0p1 179 2 512 mmcblk0p2 179 3 512 mmcblk0p3 179 4 2048 mmcblk0p4 179 5 512 mmcblk0p5 179 6 22528 mmcblk0p6 179 7 22528 mmcblk0p7 179 8 780 mmcblk0p8 179 9 780 mmcblk0p9 179 10 780 mmcblk0p10 179 11 512 mmcblk0p11 179 12 512 mmcblk0p12 179 13 512 mmcblk0p13 179 14 2048 mmcblk0p14 179 15 512 mmcblk0p15 179 16 512 mmcblk0p16 179 17 512 mmcblk0p17 179 18 512 mmcblk0p18 179 19 16384 mmcblk0p19 179 20 16384 mmcblk0p20 179 21 860160 mmcblk0p21 179 22 573440 mmcblk0p22 179 23 13798400 mmcblk0p23 179 24 512 mmcblk0p24 179 25 495 mmcblk0p25